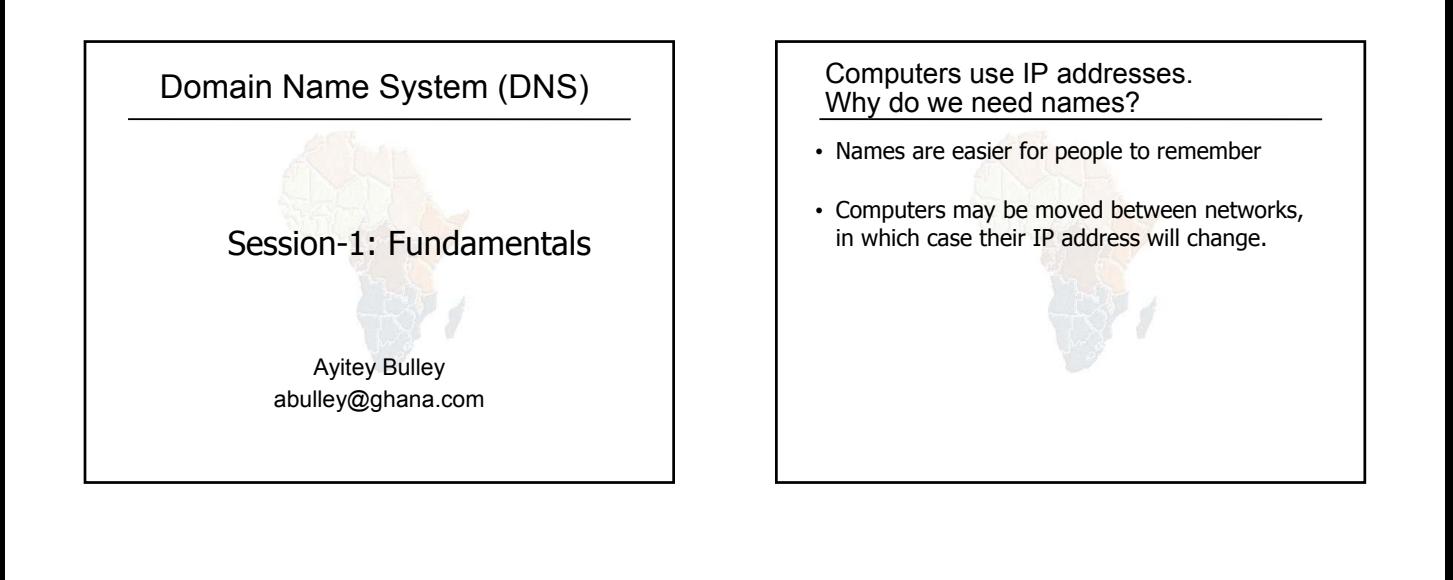

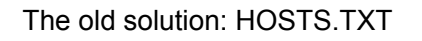

• A centrally-maintained file, distributed to all hosts on the Internet

•*SPARKY 128.4.13.9* •*UCB-MAILGATE 4.98.133.7* •*FTPHOST 200.10.194.33*

•... etc

- This feature still exists:
	- /etc/hosts (UNIX)
	- c:\windows\hosts

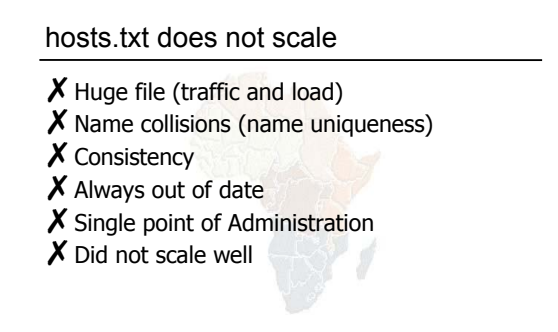

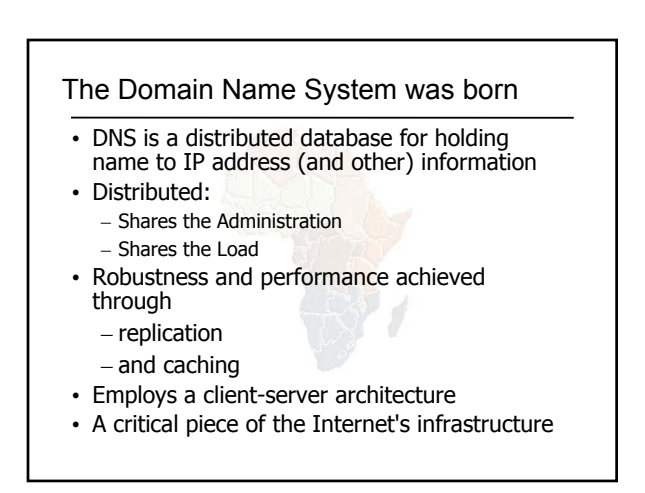

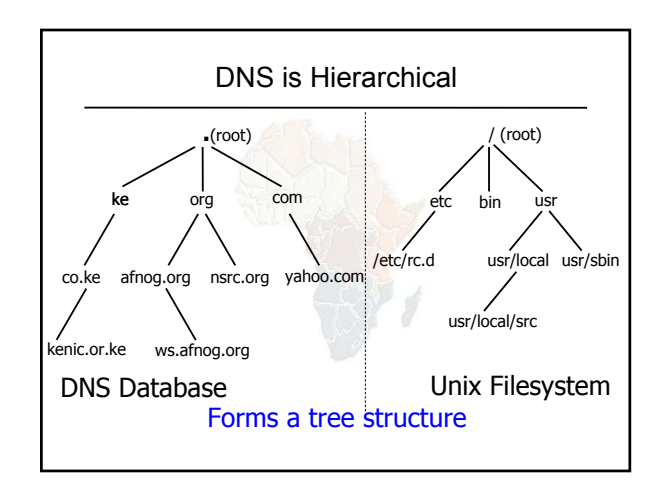

## DNS is Hierarchical (contd.)

- Globally unique names
- Administered in zones (parts of the tree)
- You can give away ("delegate") control of part of the tree underneath you
- Example:
	- afnog.org on one set of nameservers
	- ws.afnog.org on a different set
	- e1.ws.afnog.org on another set

## Domain Names are (almost) unlimited

- Max 255 characters total length
- Max 63 characters in each part
- RFC 1034, RFC 1035
- If a domain name is being used as a host name, you should abide by some restrictions
	- RFC 952 (old!)
	- a-z 0-9 and minus (-) only
	- No underscores  $($   $)$

#### Using the DNS

- A Domain Name (like www.ws.afnog.org) is the KEY to look up information
- The result is one or more RESOURCE RECORDS (RRs)
- There are different RRs for different types of information
- You can ask for the specific type you want, or ask for "any" RRs associated with the domain name

### Commonly seen Resource Records (RRs)

- A (address): map hostname to IP address
- PTR (pointer): map IP address to hostname
- MX (mail exchanger): where to deliver mail for user@domain
- CNAME (canonical name): map alternative hostname to real hostname
- TXT (text): any descriptive text
- NS (name server), SOA (start of authority): used for delegation and management of the DNS itself

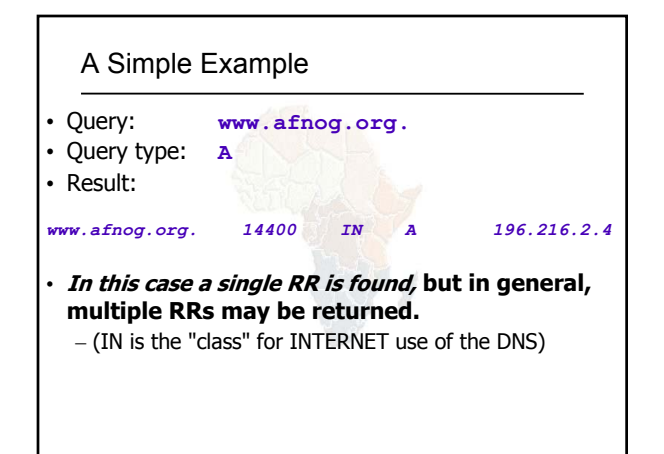

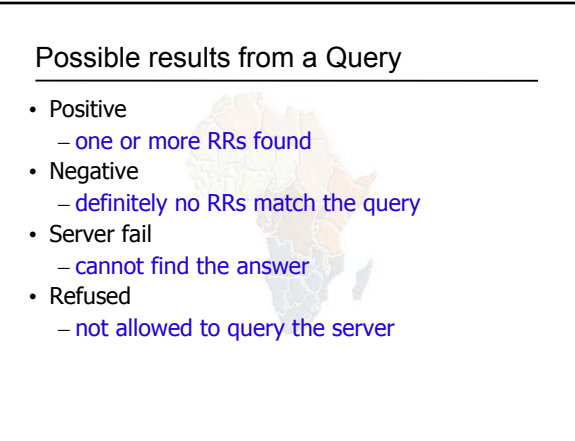

#### How do you use an IP address as the key for a DNS query

- Convert the IP address to dotted-quad
- Reverse the four parts
- Add ".in-addr.arpa." to the end; special domain reserved for this purpose

**e.g. to find name for 193.194.185.15** *Domain name: 15.185.194.193.in-addr.arpa. Query Type: PTR Result: ashanti.gh.com.*

*Known as a "reverse DNS lookup"* (because we are looking up the name for an IP address, rather than the IP address for a name)

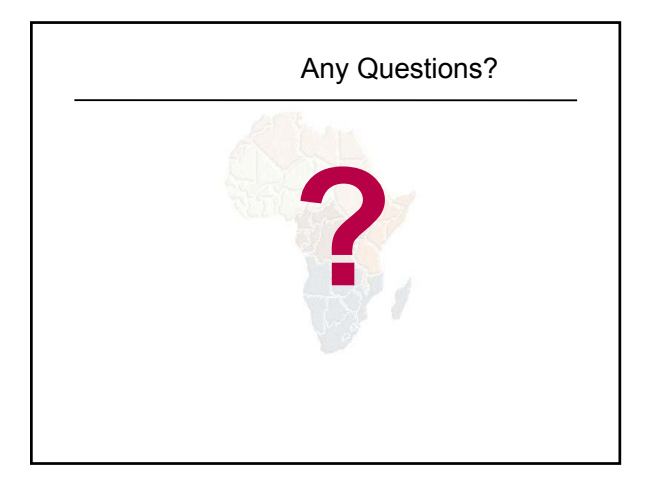

#### DNS is a Client-Server application

- (Of course it runs across a network)
- Requests and responses are normally sent in UDP packets, port 53
- Occasionally uses TCP, port 53
	- for very large requests (larger than 512-bytes) e.g. zone transfer from master to slave or an IPv6 AAAA (quad A) record.

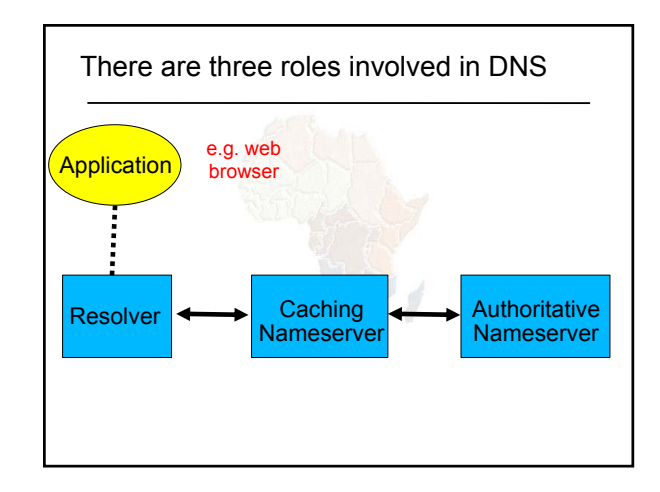

### Three roles in DNS

- RESOLVER
	- Takes request from application, formats it into UDP packet, sends to cache
- CACHING NAMESERVER
	- Returns the answer if already known
	- Otherwise searches for an authoritative server which has the information
	- Caches the result for future queries
	- Also known as RECURSIVE nameserver
- AUTHORITATIVE NAMESERVER
	- Contains the actual information put into the DNS by the domain owner

### Three roles in DNS

- The SAME protocol is used for resolver <-> cache and cache <-> auth NS communication
- It is possible to configure a single name server as both caching and authoritative
- But it still performs only one role for each incoming query
- Common but NOT RECOMMENDED to configure in this way (we will see why later).

### ROLE 1: THE RESOLVER

- A piece of software which formats a DNS request into a UDP packet, sends it to a cache, and decodes the answer
- Usually a shared library (e.g. libresolv.so under Unix) because so many applications need it
- EVERY host needs a resolver e.g. every Windows workstation has one

How does the resolver find a caching nameserver?

- It has to be explicitly configured (statically, or via DHCP etc)
- Must be configured with the IP ADDRESS of a cache (why not name?)
- Good idea to configure more than one cache, in case the first one fails

#### How do you choose which cache(s) to configure?

- Must have PERMISSION to use it – e.g. cache at your ISP, or your own
- Prefer a nearby cache
	- Minimises round-trip time and packet loss
	- Can reduce traffic on your external link, since often the cache can answer without contacting other servers
- Prefer a reliable cache
	- Perhaps your own?

#### Resolver can be configured with default domain(s)

- If "foo.bar" fails, then retry query as "foo.bar.mydomain.com"
- Can save typing but adds confusion
- May generate extra unnecessary traffic
- Usually best avoided

### Example: Unix resolver configuration

/etc/resolv.conf

*search e1.ws.afnog.org nameserver 196.200.219.200 nameserver 196.200.222.1*

*That's all you need to configure a resolver*

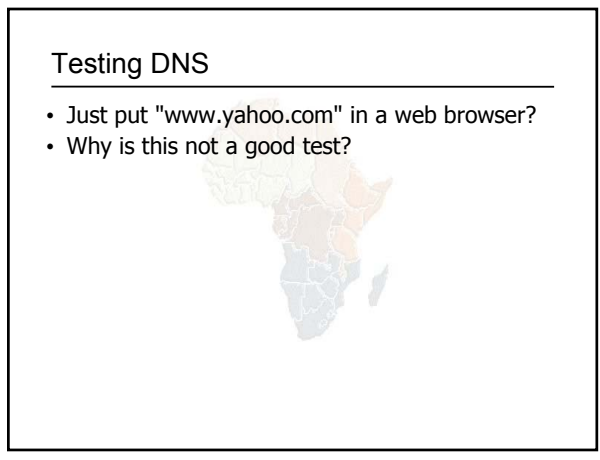

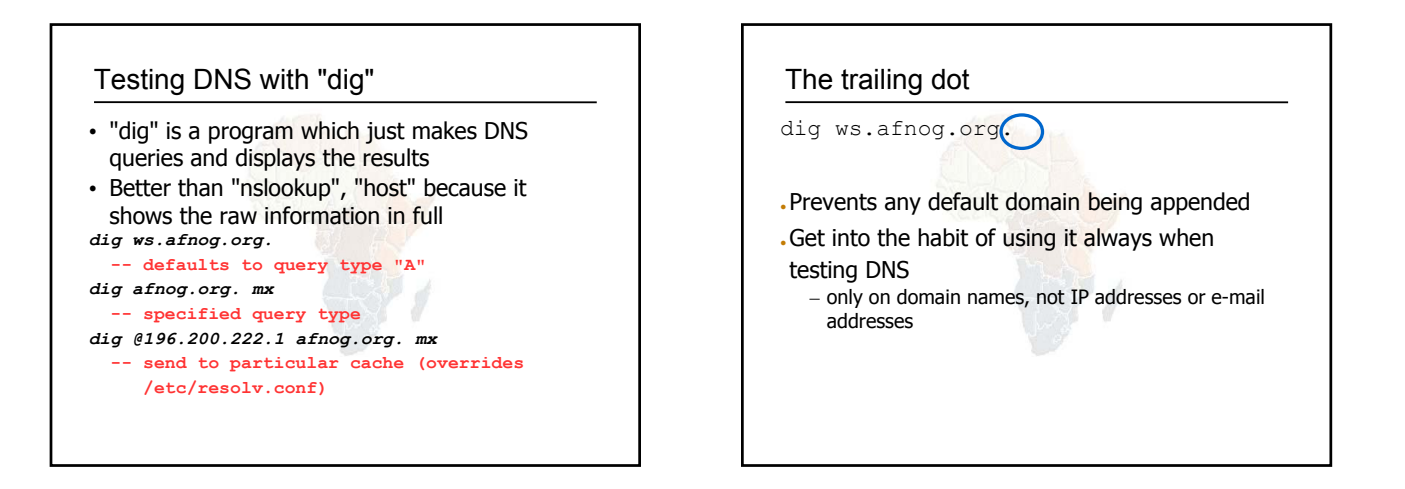

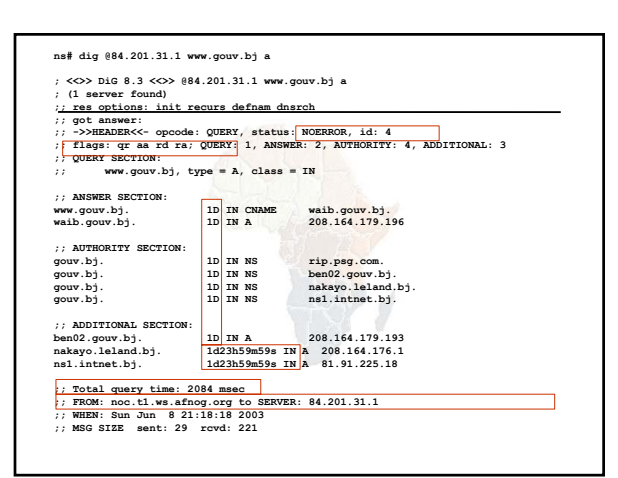

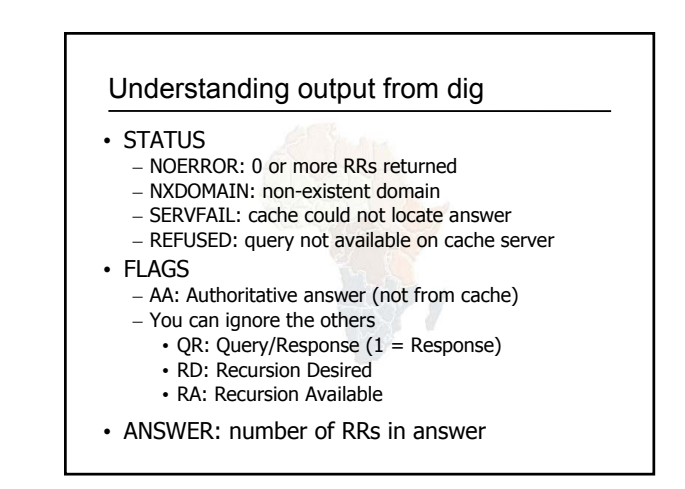

## Understanding output from dig • Answer section (RRs requested) – Each record has a Time To Live (TTL) – Says how long the cache will keep it • Authority section – Which nameservers are authoritative for this domain • Additional section – More RRs (typically IP addresses for the authoritative nameservers) • Total query time • Check which server gave the response! – If you make a typing error, the query may go to a default server

# Practical Exercise • Configure Unix resolver • Issue DNS queries using 'dig' • Use tcpdump to show queries being sent to cache